# Tools for Automatic Analysis of Online Monitoring Histograms

G.Graziani, Software week June 18th, 2009

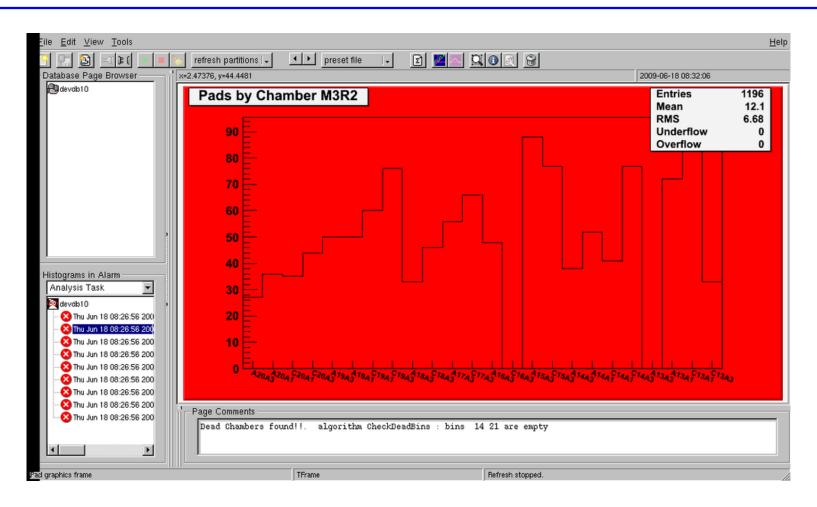

# **Principles**

- Automatic checks are performed automatically on every "Saveset" (ROOT file with monitoring histogram of a given task, produced by Gaucho on every save and reset)
- A generic analysis task performs simple checks defined in the Histogram DB
- you can define/edit/mask your checks simply using a web interface
- custom analysis tasks (using the common tools in the OMAlib package) can be implemented as well;
- Savesets are NOT modified by Analysis
- Analysis output consists of messages (Warnings or Alarms)
- you can see the messages and the associated histograms using the Presenter (see Peter's talk), they also appear as Gaudi warnings/errors in the logViewer

### OMAlib algorithms

- algorithms currently implemented (OMAlib v2r7) for performing checks:
- CheckMeanAndSigma check that the Histogram average and standard deviation are in the specified ranges
- GaussFit like CheckMeanAndSigma, but check is performed on the result of a gaussian fit
- CheckHolesAndSpikes check for holes and spikes with respect to: a reference Histogram or a fitted polinomial, in terms of ratio, absolute difference or significance, and check fit parameters and/or  $\chi^2$
- **CheckDeadBins** check for bins that are "significantly" empty (the expected value can be taken from a reference histogram)
- CheckXRange check that all Histogram entries are in a given range
- CheckEntriesInRange check that a given fraction (or absolute value) of entries are in a given range

#### Fit Fit with a function among

- gaussian
- exponential
- landau
- polynomial
- double gaussian
- gaussian + polynomial
- your favorite...(a specific function for RICH already implemented by Chris Blanks)

IfbMonitor custom analysis of RICH histograms by Ross Young

## How to define your (DB driven) analysis

- use HistDB web interface lbhistogramdb.cern.ch
- look for your histogram record and click on "Add Automatic Analysis". You can specify:
- algorithm
- thresholds on output parameters (warnings and alarms)
- input parameters (depending on algorithm)
- associated error messages (from next release)
- documentation for shifters (from next release)

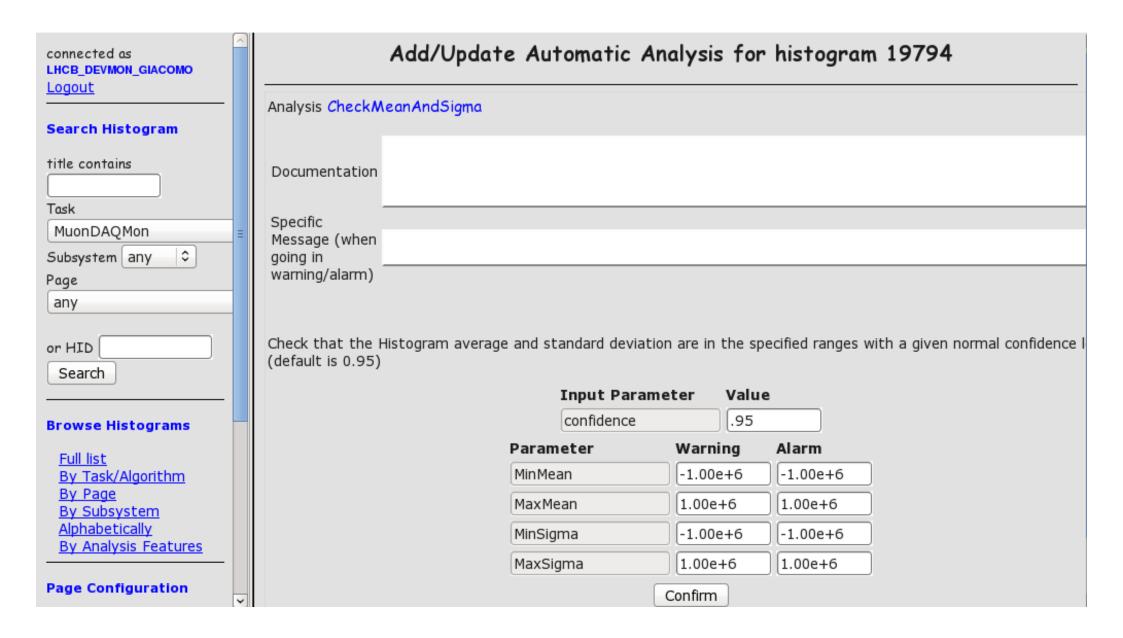

#### Alarms

- saved in histogram DB
- best viewer is Presenter
- you can list them using /group/online/scripts/dumpOMAlarms
- they get deleted if
  - the check runs on a new saveset without producing messages, provided a sufficient statistics is available (statistic thresholds depending on algorithm or even on single analysis)
- the alarm is not confirmed for a given timeout (currently 8 hours)

### OMAlib tools for histogram display

OMAlib also includes tools that are used by the Presenter to perform on—the—fly operations on histograms at display time (independently on analysis)

- virtual histograms (produced on the fly when requested)
  - can be defined from the HistDB Web Interface (click on "Create Virtual Histogram")
- Available algorithms:

**Divide** Ratio of two histograms

Efficiency Ratio of two histograms with binomial errors

**HMerge** Merge histograms into a single histogram with possibly variable bin sizes

**Scale** Divide all bins of the first histogram by the content of the first bin of the second histogram.

perform a fit when displaying an histogram (fit function can be associated to histograms using web interface, click on "Specify Display Options")

#### Status

Since June 10, automatic analysis is running regularly on online monitoring histograms (hist01 node):

- DB-driven analysis task for LHCB and FEST partitions (one task per partition)
- no custom analysis tasks requested so far, please contact me if you need it
- documentation is being prepared